## Please log into www.napnap.org and click on "Member Network"

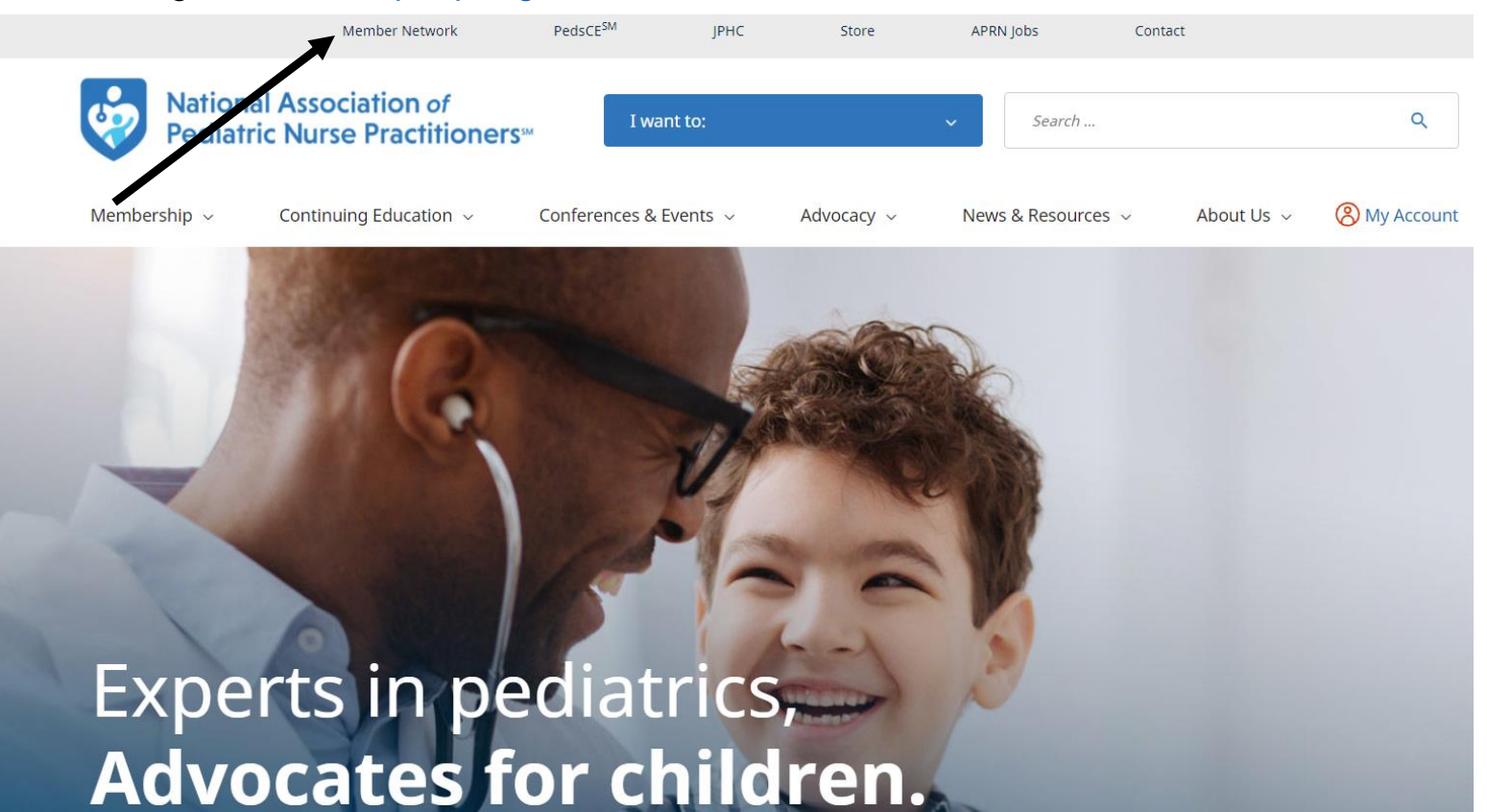

You will then be placed into your community listing all the communities you are a part of. To access all NAPNAP members, find someone by first and last name, company or email address please click on "Member Directory" then click "Find Members"

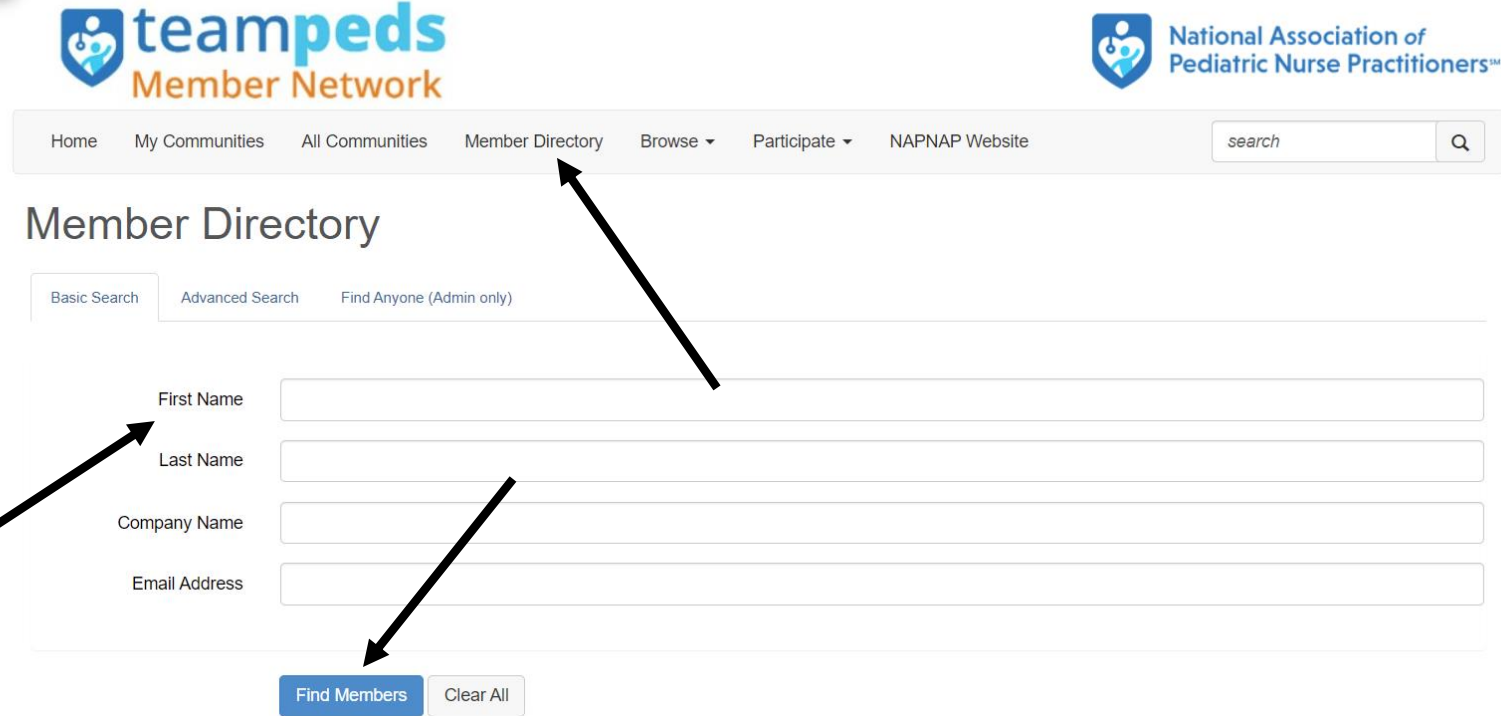

For an advanced search on location, a specific person within a community, patient population, profession status and specialty please click on advanced serarch then find members.

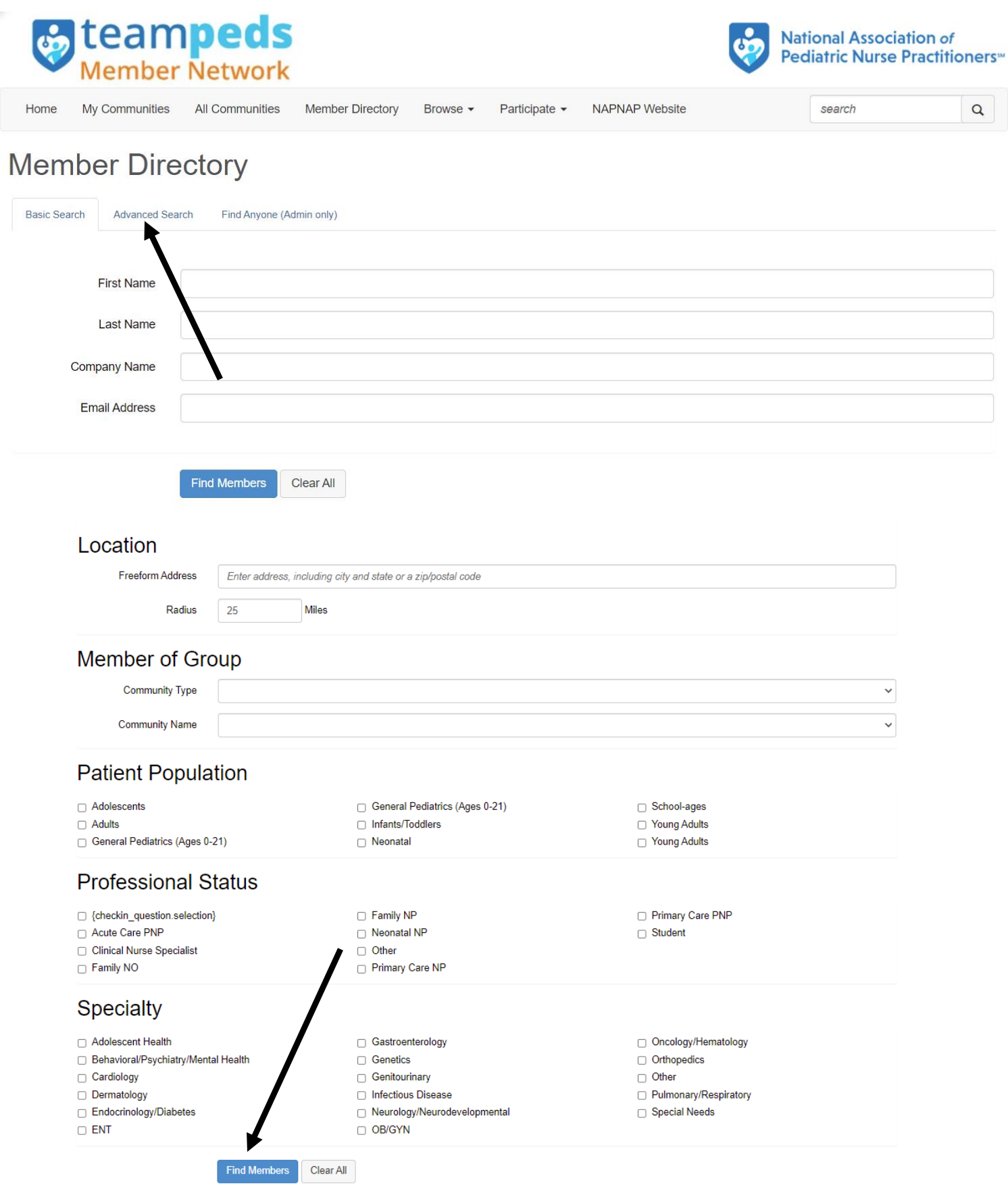